## Provider Drug Formulary Dashboard Guide

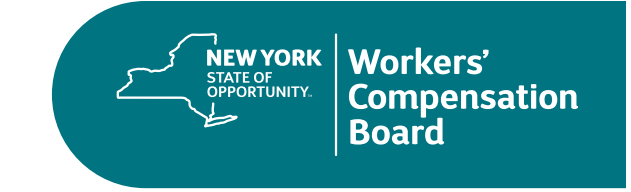

This Guide provides a description of the information contained on the Drug Formulary — Dashboard, with definitions of the fields and some tips regarding the functionality available.

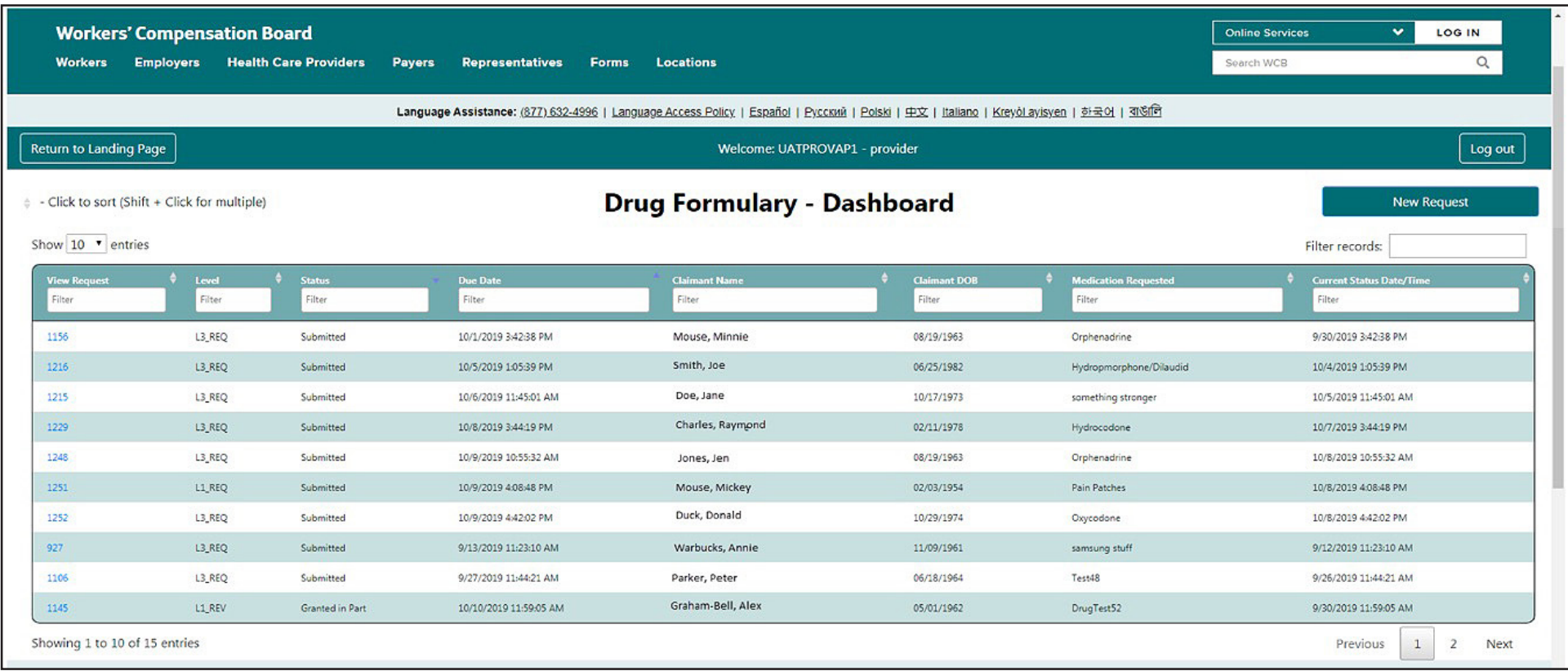

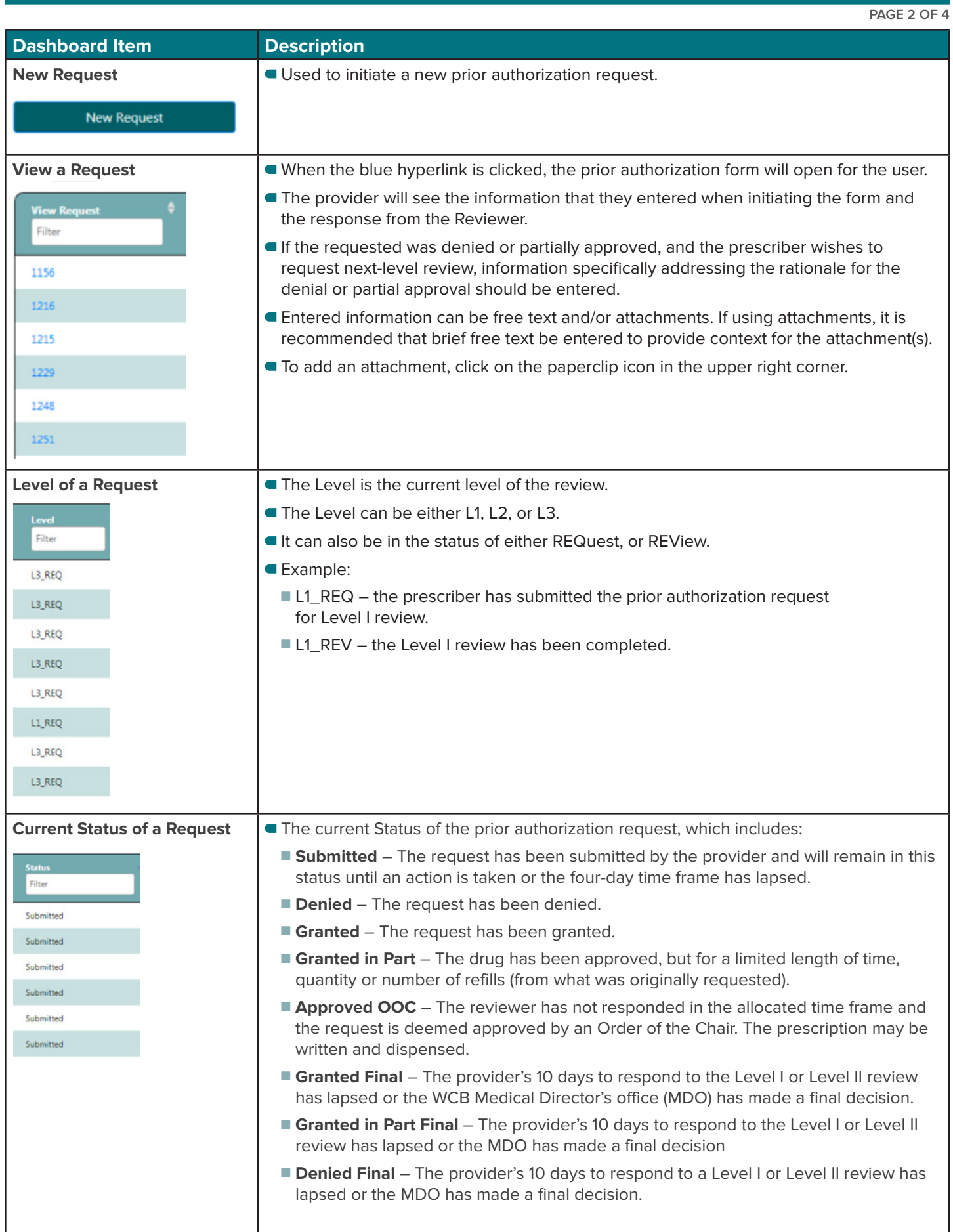

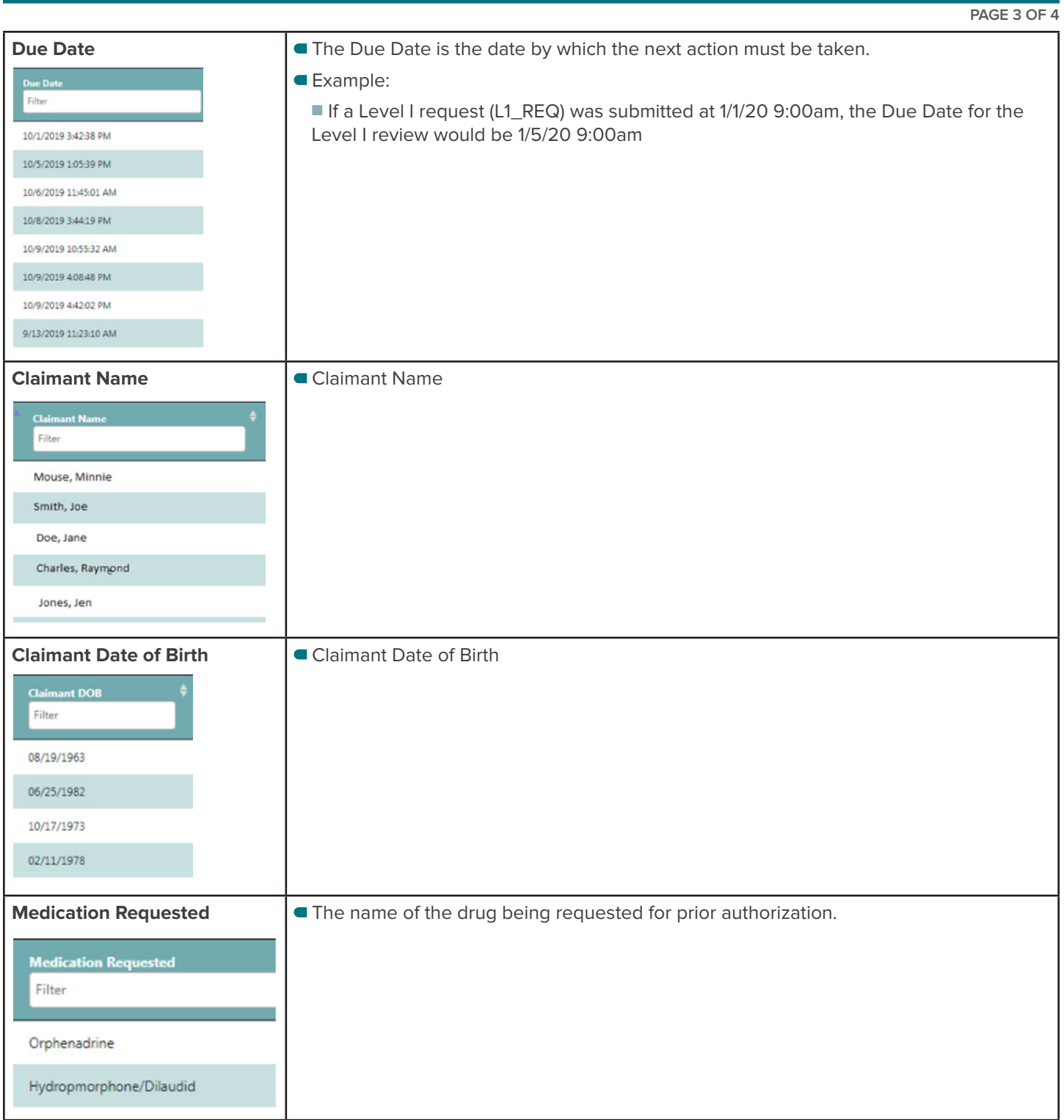

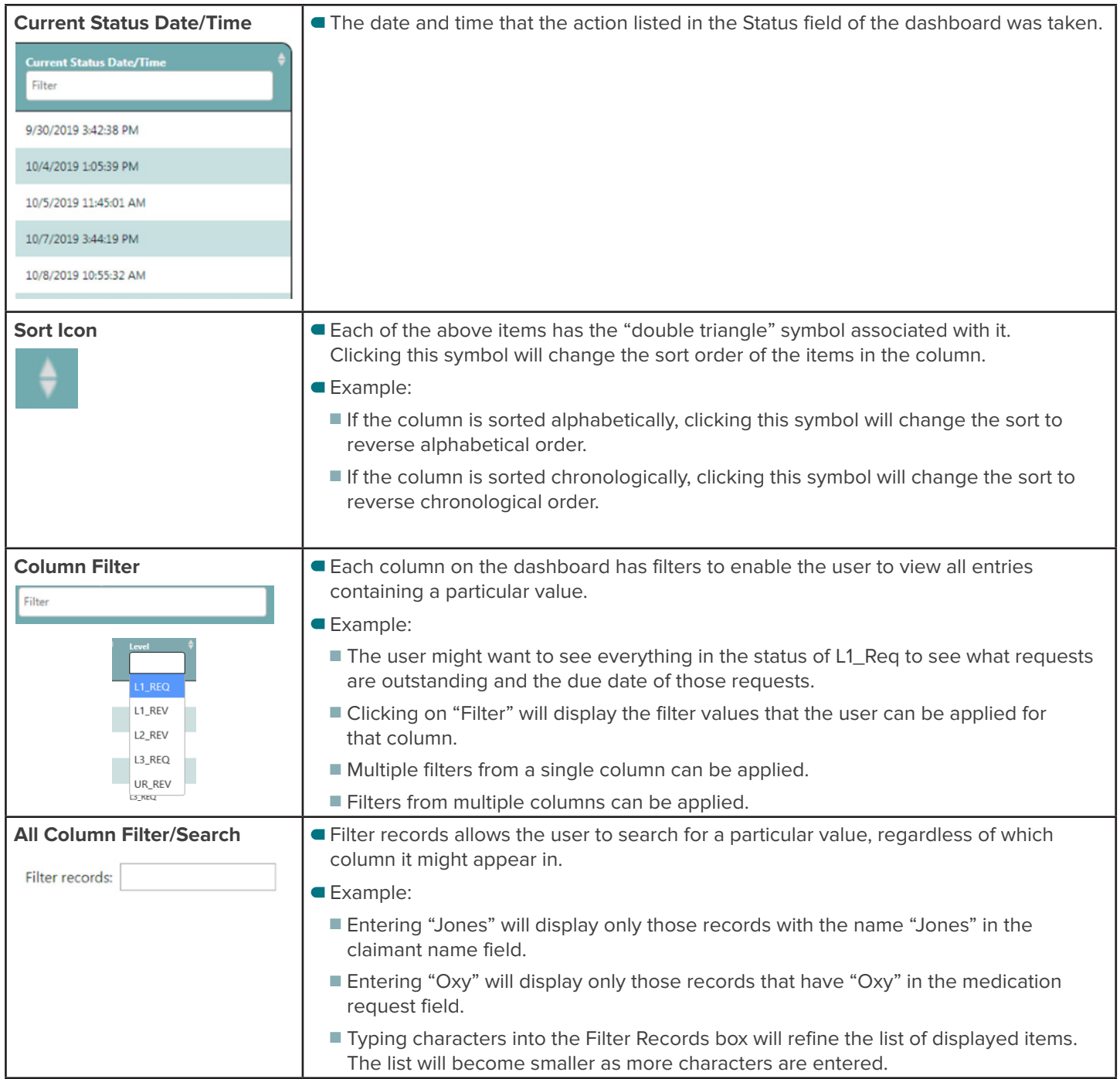

## **Other Tips:**

1. By default, the item needing the next action will default to the top of the dashboard list.

2. When a prescriber submits a request, he/she will receive a message that the request has been successfully submitted. The confirmation message will include the Request ID number.

 $\mathsf{x}$ 

## **Drug Formulary - Dashboard**

Request ID 1945 submitted successfully

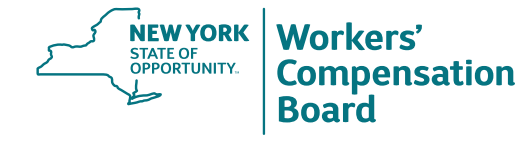

WCB.NY.GOV